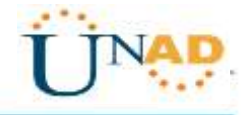

# <span id="page-0-0"></span>**Evaluación – Prueba de habilidades prácticas CCNA**

Julian Mauricio Calderon Silva CC. 1075232142

Grupo 203092\_36

**Tutor** Giovanni Alberto Bracho

> Director del curso Juan Carlos Vesga

Universidad Nacional Abierta y a Distancia – UNAD Diplomado de Profundización CISCO

## **Resumen**

<span id="page-1-0"></span>Este diplomado de profundización me permitió fortalecer mis conocimientos en CCNA Routing and Switching, ya que nos encontramos en un mundo cambiante, donde es vital para el ingeniero mantenerse actualizado en el manejo de redes y el uso herramientas necesarias. Gran parte del proceso manual de operación de redes tradicionales ha dado paso a una arquitectura de red basada en software que depende de la virtualización, la automatización, el análisis, la gestión de servicios en la nube y la capacidad de la arquitectura para ser abierta y extensible. Las recientes investigaciones señalan la importancia de las arquitecturas de red digital (DNA) para explotar el poder de las redes en el torno laboral.

Durante el diplomado también se incorporó la comprensión de los elementos de calidad de servicio (QoS) y su aplicabilidad, las interacciones y las funciones de red de los firewalls y los controladores y puntos de acceso inalámbricos, junto con un enfoque adicional en IPv6 y la seguridad básica de la red.

## **Abstrac**

This course allowed me to strengthen my knowledge in CCNA Routing and Switching, since we are in a changing world, where it is vital for the engineer to stay updated in the management of networks and the use of necessary tools. Much of the manual process of traditional network operation has given way to a software-based network architecture that depends on virtualization, automation, analysis, management of cloud services and the ability of architecture to be open and extensible. Recent research points to the importance of digital network architectures (DNA) to exploit the power of networks in the workplace.

Through the course the understanding of the elements of quality of service (QoS) and their applicability, the interactions and network functions of the firewalls and the wireless access points and controllers were also incorporated, together with an additional focus on IPv6 and the basic security of the network.

## **Introducción**

Durante el semestre del diplomado de profundización en CCNA de CISCO, se adquirieron habilidades, la cuales vamos a demostrar en el desarrollo de esta actividad, la cual consta de dos escenarios, los cuales posiblemente nos podremos encontraremos en nuestro entorno profesional. El curso nos ha ofrecido las herramientas y conocimiento para poder abordar esta actividad y obtener un resultado satisfactorio.

Para el desarrollo de esta actividad utilizaremos packet tracer.

# **Objetivos**

- <span id="page-3-0"></span>• Demostrar el dominio en el tema
- Evidenciar las habilidades adquiridas
- Realizar las configuraciones de equipos de manera satisfactoria

# Tabla de contenido

<span id="page-4-0"></span>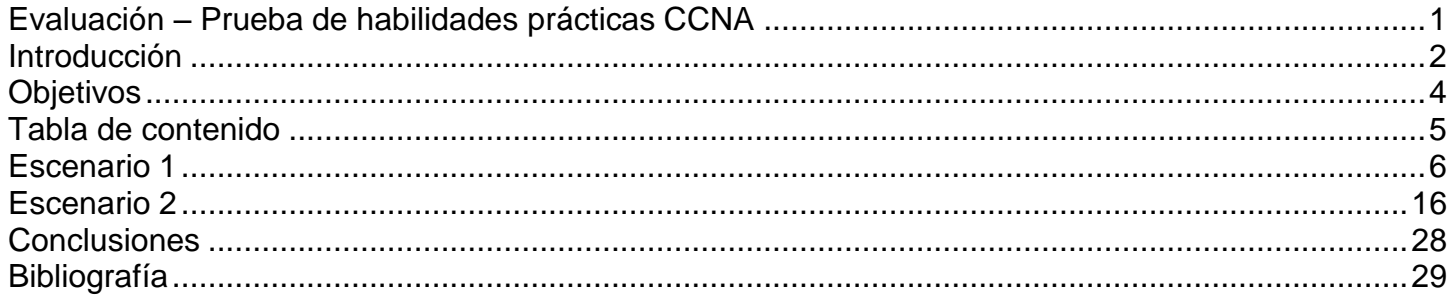

# <span id="page-5-0"></span>**Escenario 1**

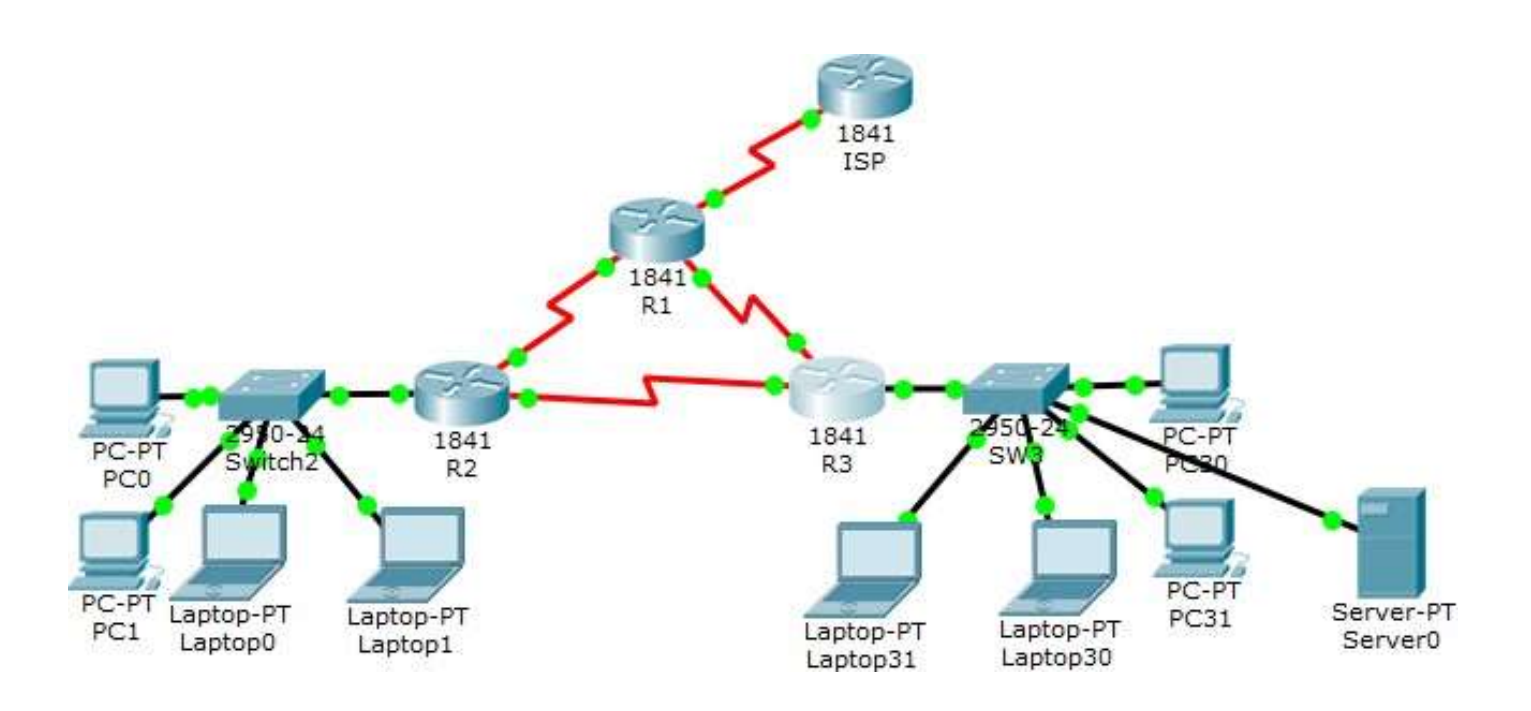

## **Tabla de direccionamiento**

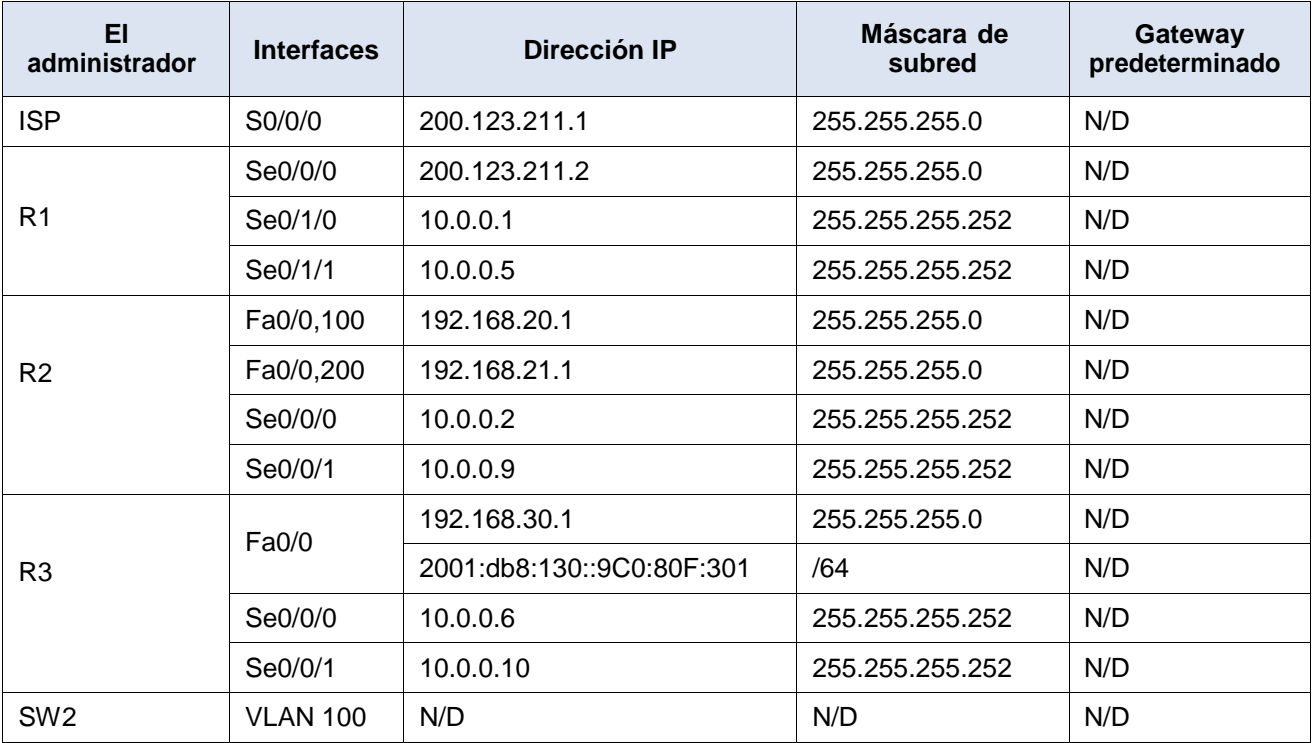

### almla Cisco Networking Academy\* **CISCO**

Mind Wide Open<sup>\*</sup>

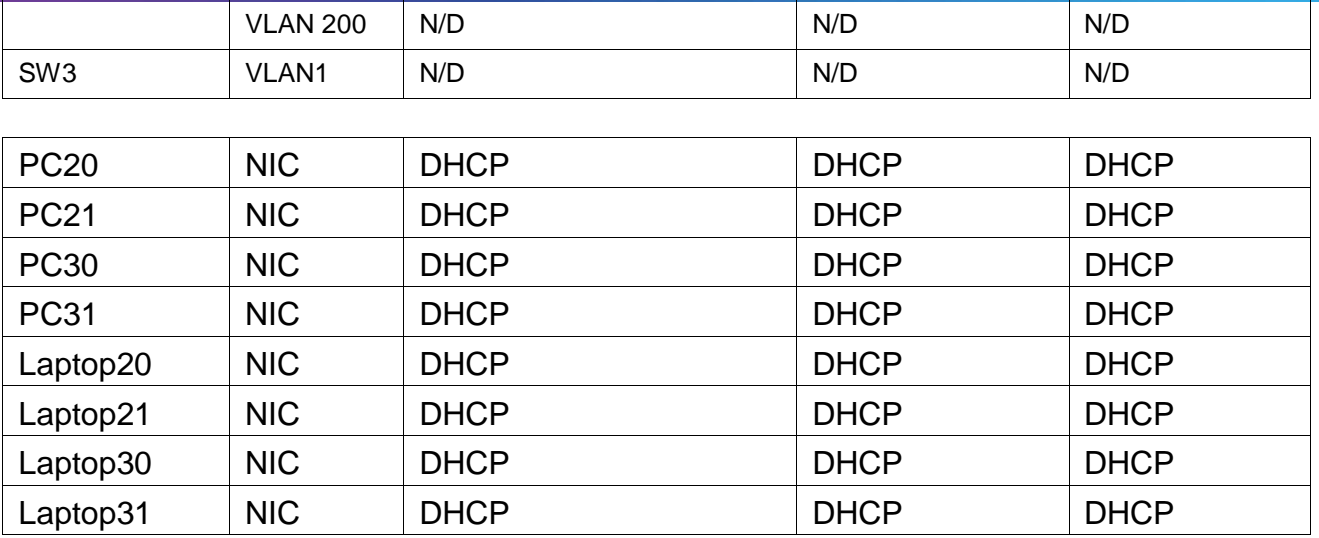

## **Tabla de asignación de VLAN y de puertos**

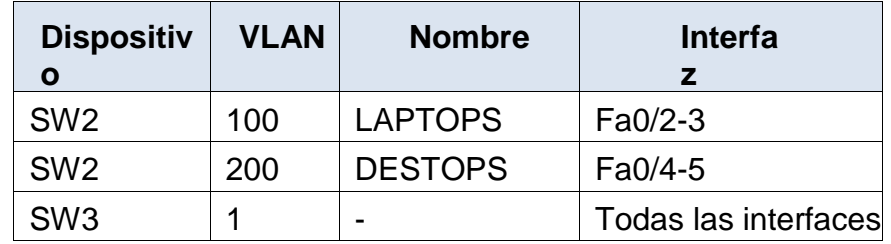

## **Tabla de enlaces troncales**

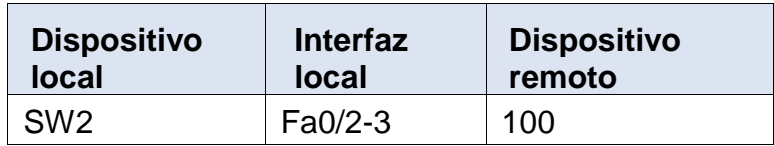

### **Situación**

En esta actividad, demostrará y reforzará su capacidad para implementar NAT, servidor de DHCP, RIPV2 y el routing entre VLAN, incluida la configuración de direcciones IP, las VLAN, los enlaces troncales y las subinterfaces. Todas las pruebas de alcance deben realizarse a través de ping únicamente.

## **Descripción de las actividades**

• **SW1** VLAN y las asignaciones de puertos de VLAN deben cumplir con la tabla 1.

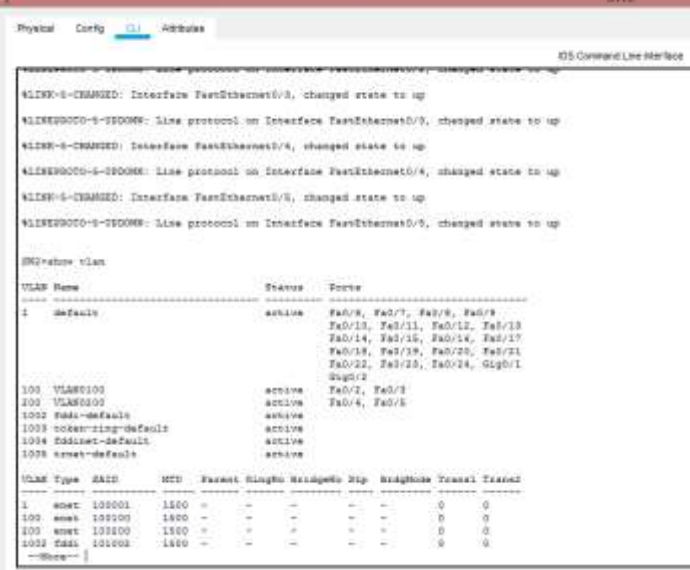

• **La información** de dirección **IP R1**, **R2** y R3 debe cumplir con la tabla 1.

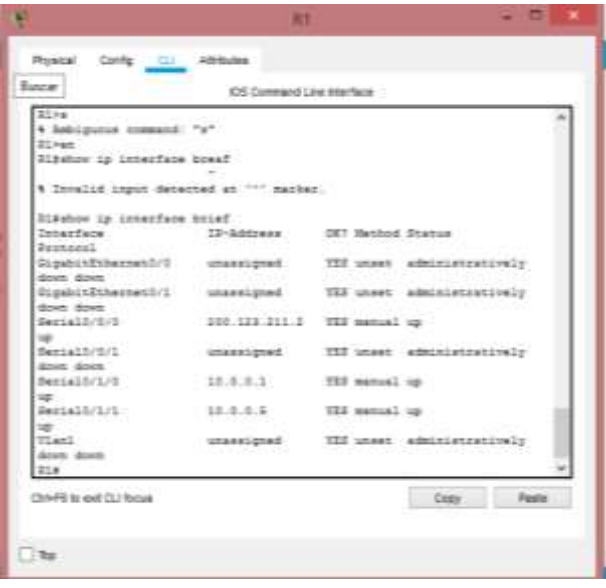

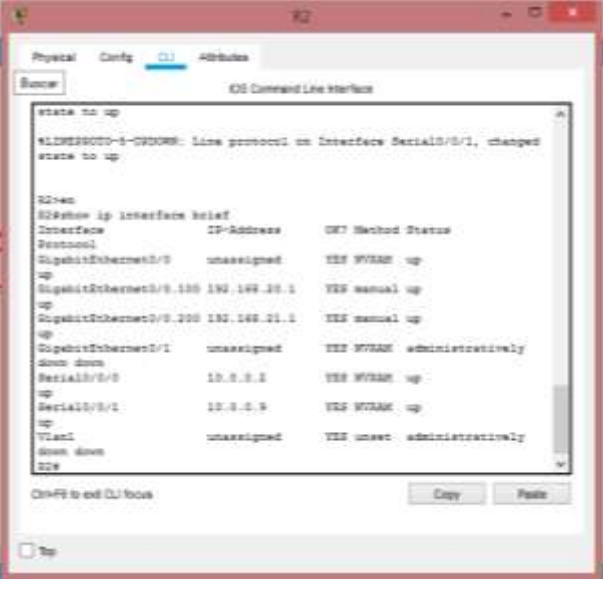

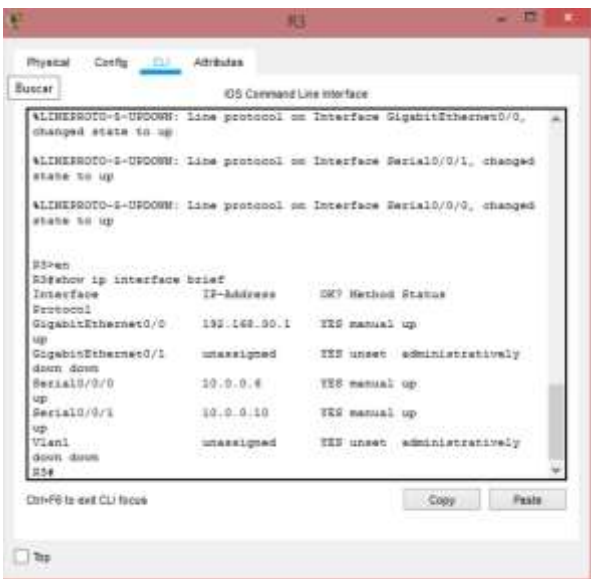

• **Laptop20, Laptop21, PC20, PC21, Laptop30, Laptop31, PC30 y PC31** deben obtener información IPv4 del servidor DHCP.

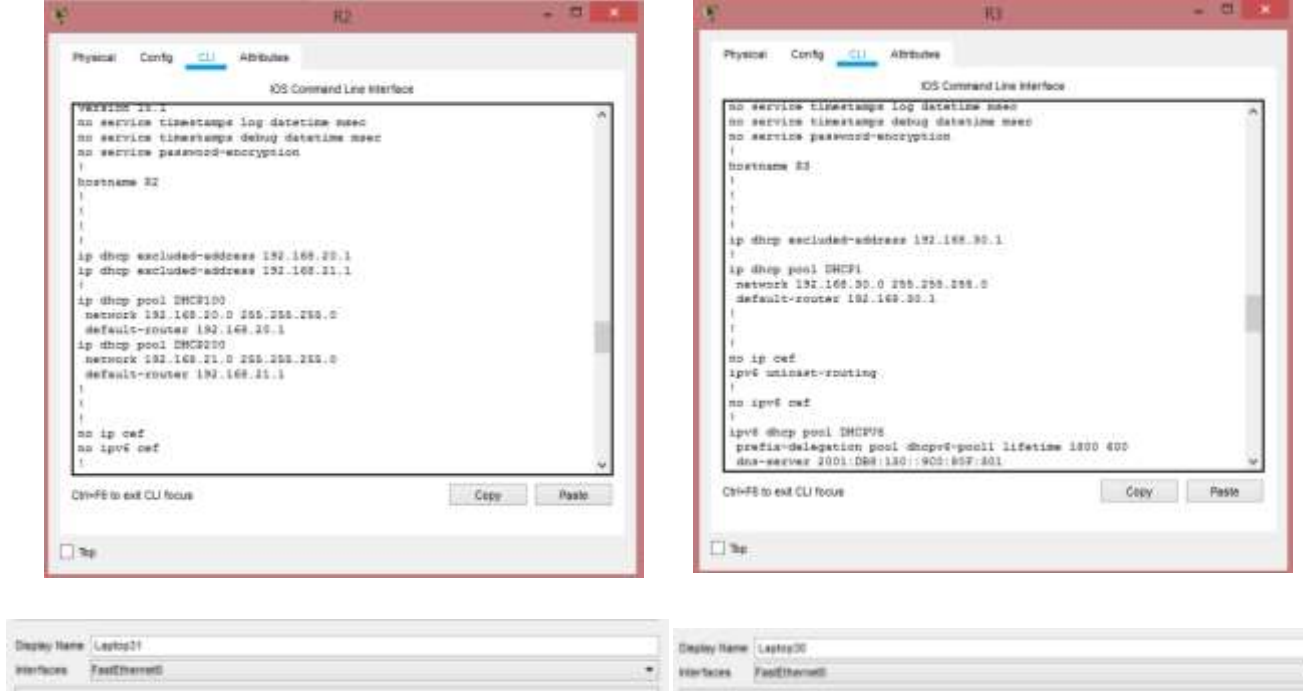

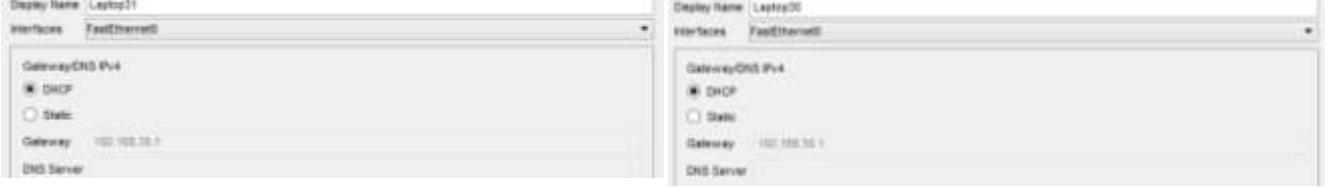

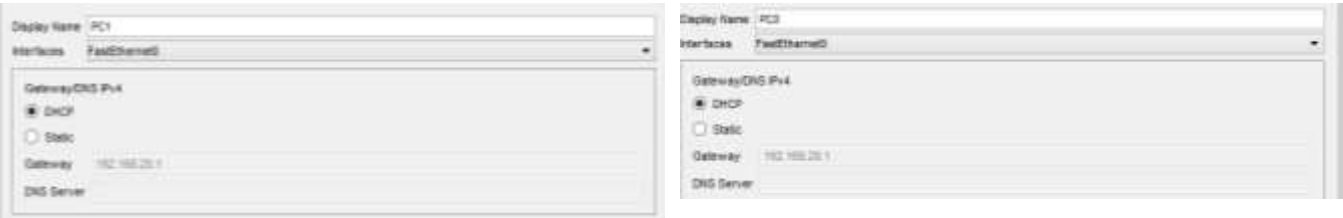

• **R1** debe realizar una NAT con sobrecarga sobre una dirección IPv4 pública. Asegúrese de que todos los terminales pueden comunicarse con Internet pública (haga ping a la dirección ISP) y la lista de acceso estándar se **llama INSIDE-DEVS**.

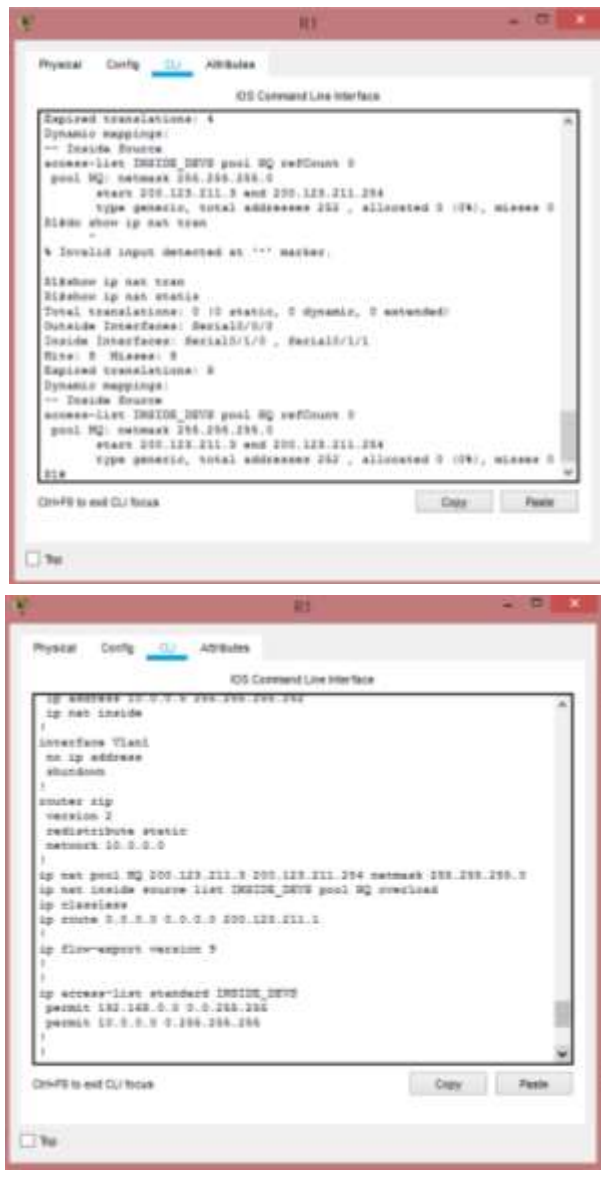

• **R1** debe tener una ruta estática predeterminada al ISP que se configuró y que incluye esa ruta en **el dominio** RIPv2.

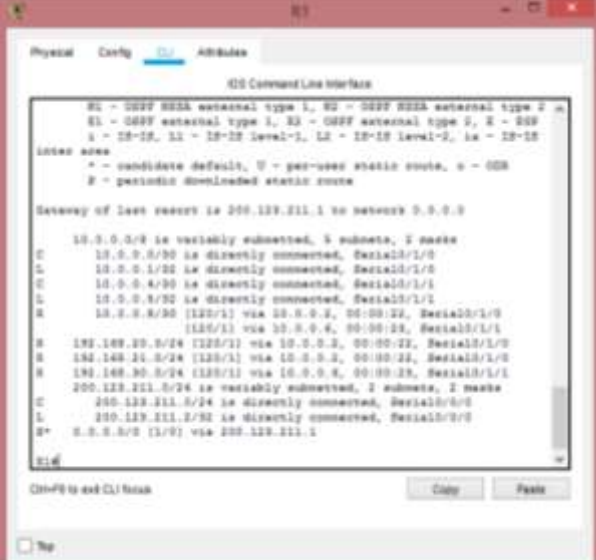

• **R2** es un servidor de DHCP para los dispositivos conectados al puerto GigEthernet0/0.

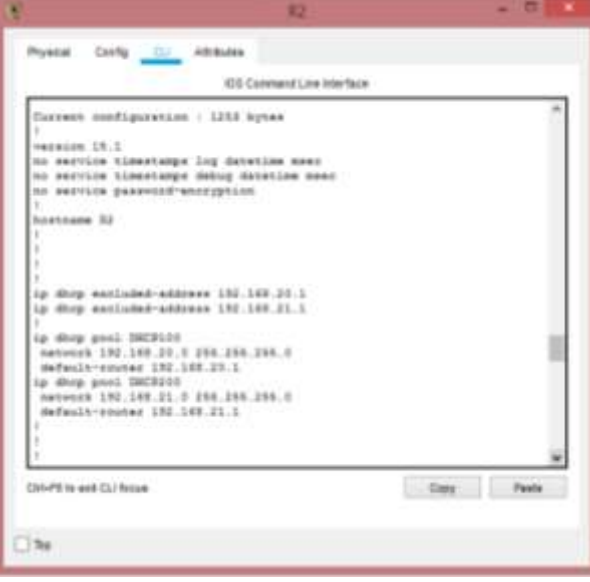

• **R2** debe, además de enrutamiento a otras partes de la red, ruta entre las VLAN 100 y 200.

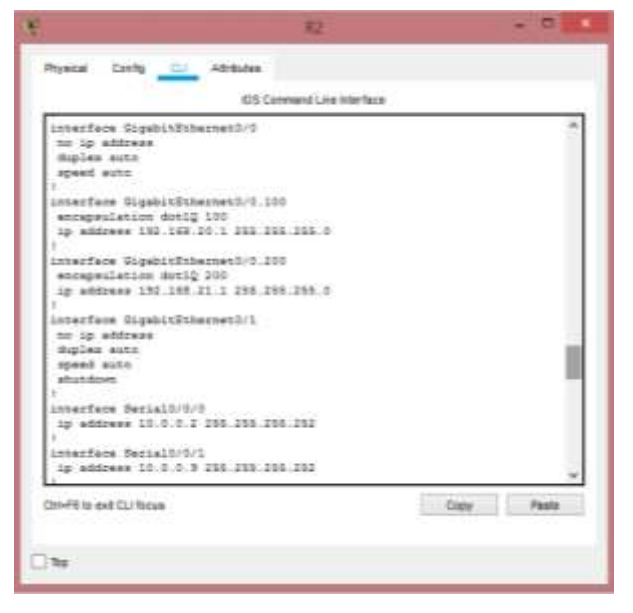

• La interfaz GigaEthernet 0/0 del R3 también deben tener direcciones IPv4 e IPv6 configuradas (dual- stack).

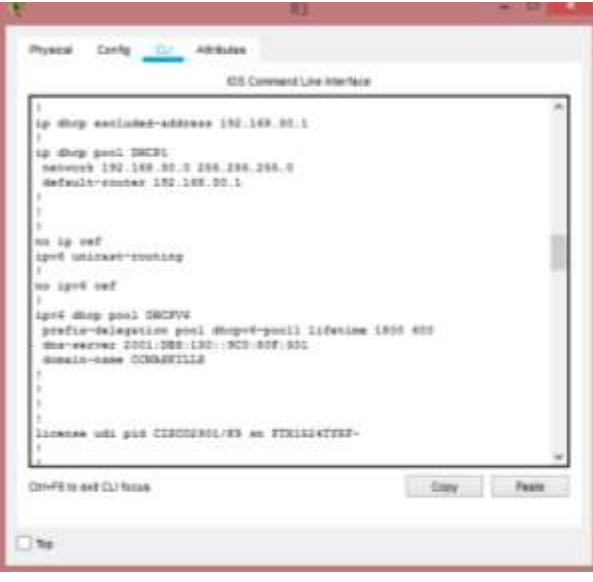

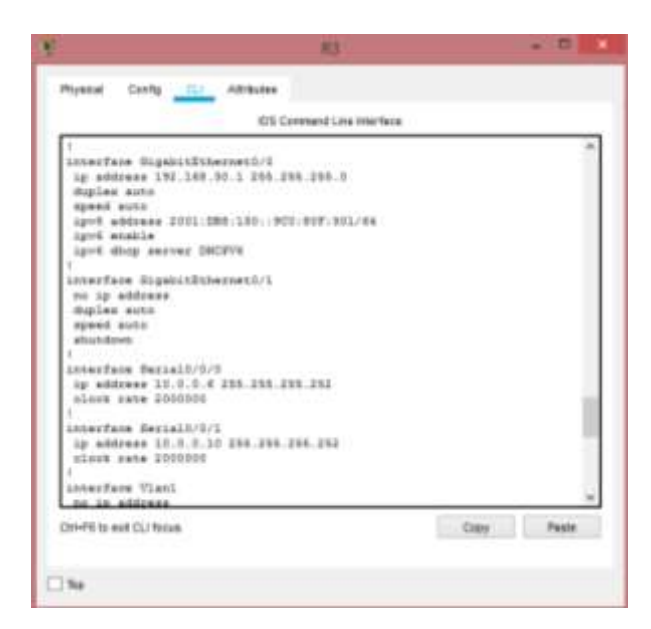

• R1, R2 y R3 intercambian información de routing mediante RIP versión 2.

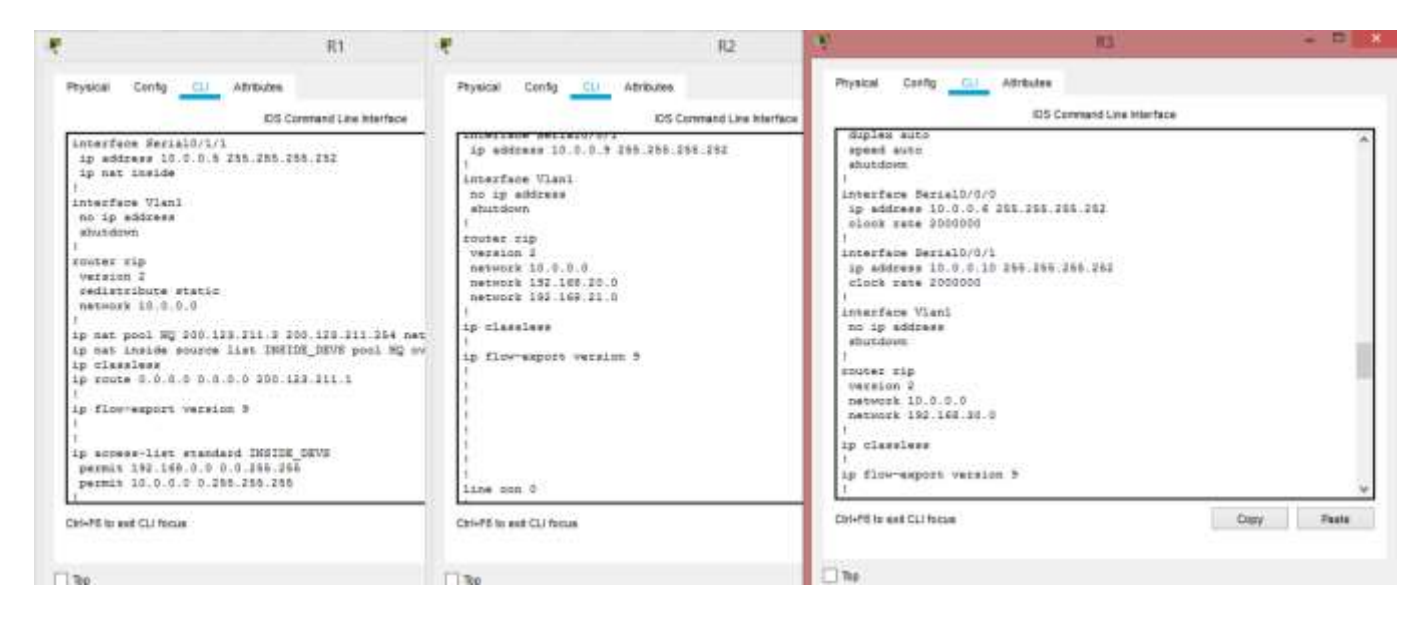

• R1, R2 y R3 deben saber sobre las rutas de cada uno y la ruta predeterminada desde R1.

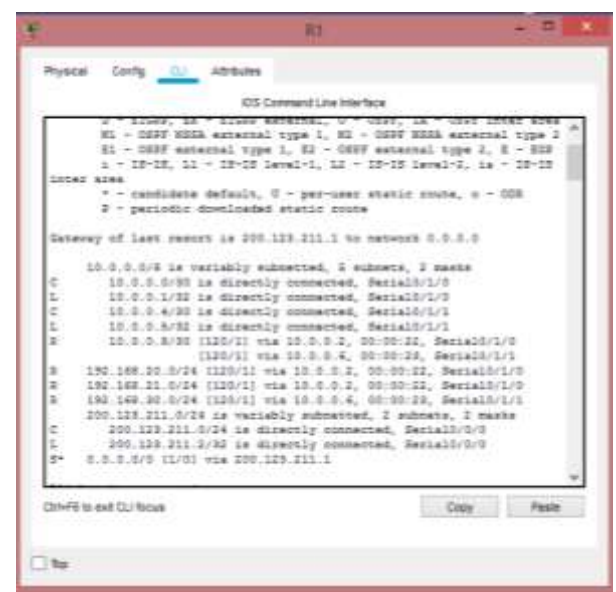

• Verifique la conectividad. Todos los terminales deben poder hacer ping entre sí y a la dirección IP del ISP. Los terminales bajo **el R3** deberían poder hacer IPv6-ping entre ellos y el servidor.

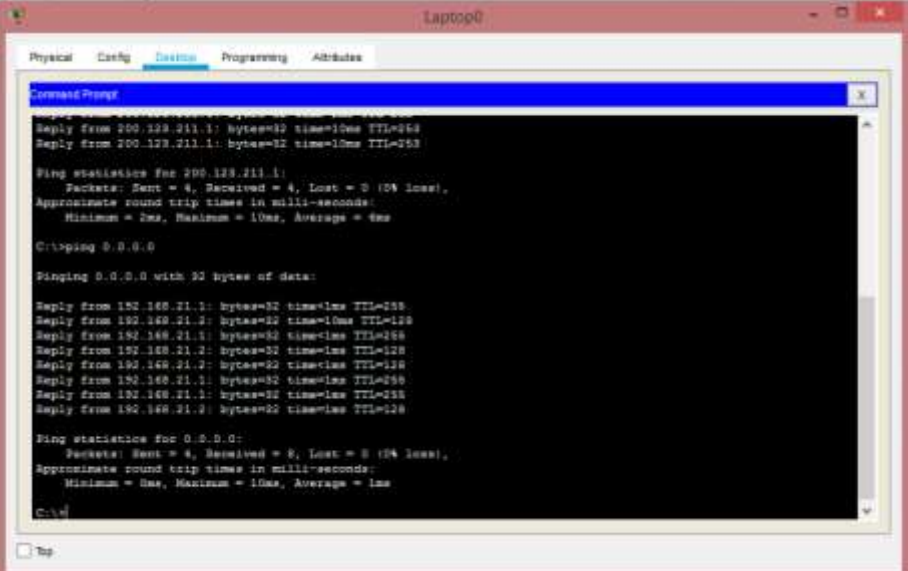

# aludu.<br>cisco. Cisco Networking Academy\*

Mind Wide Open<sup>®</sup>

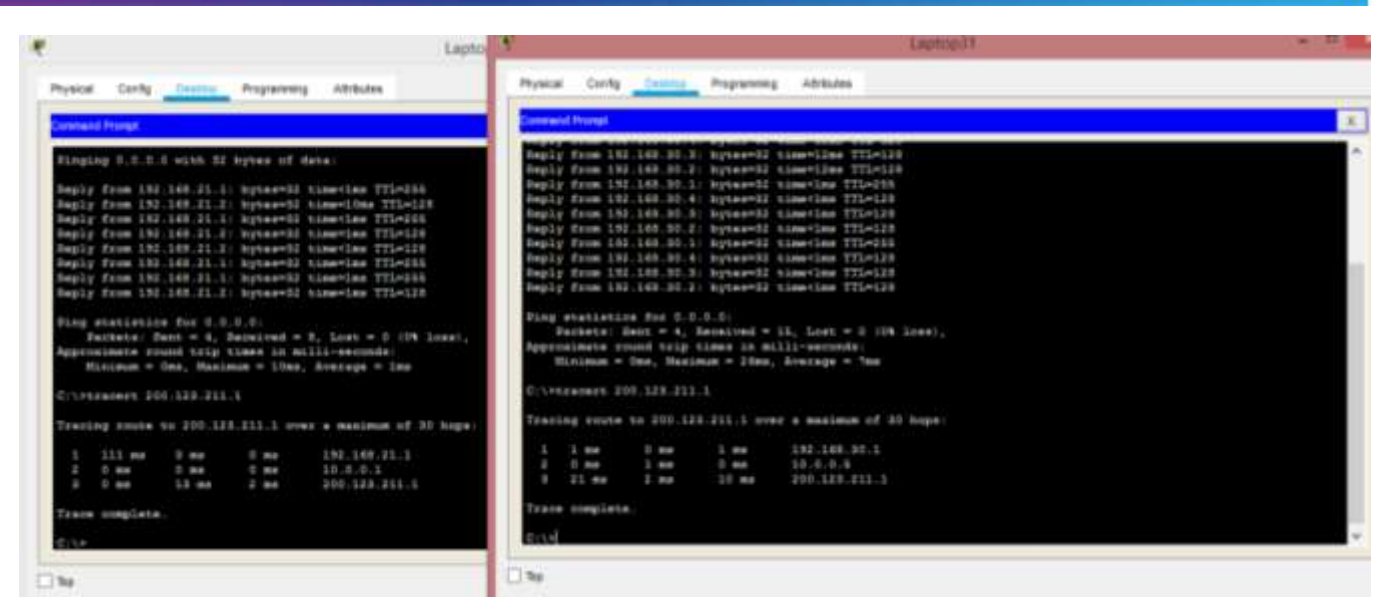

Apago la interfaz que conecta R2 con R1 y vemos como la traza pasa de R2 a R3, luego a R1 y por ultimo a ISP

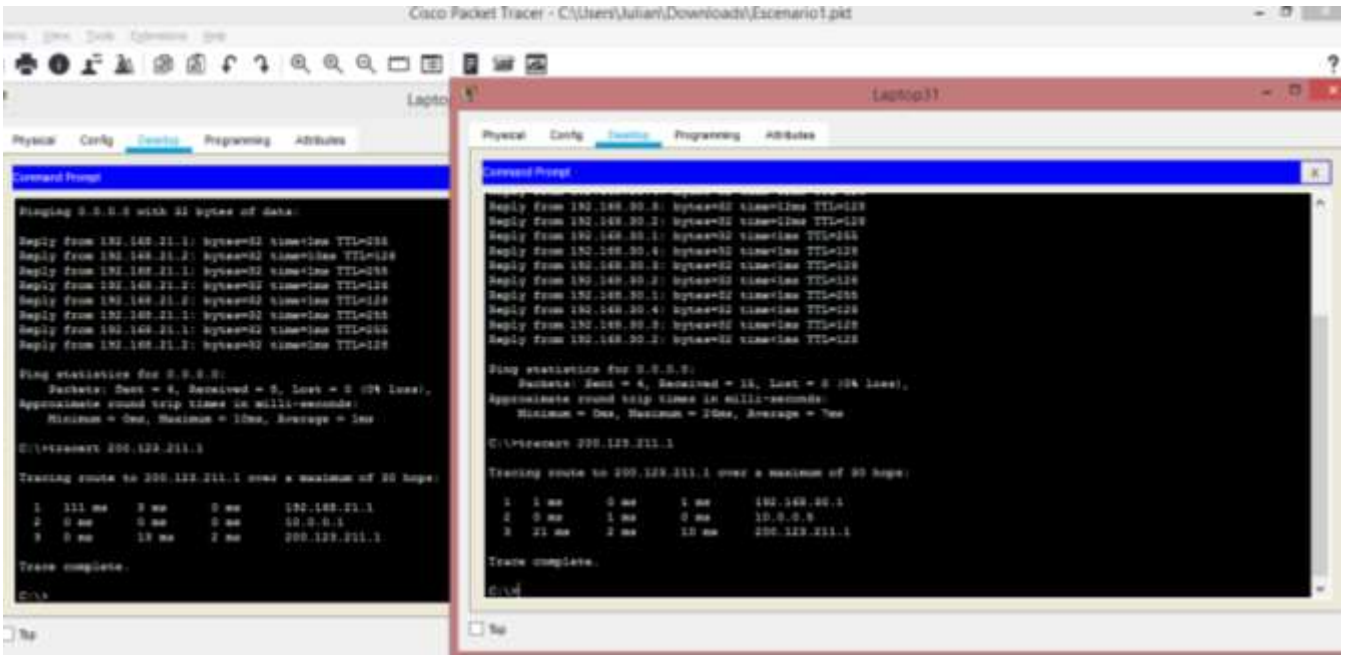

## <span id="page-15-0"></span>**Escenario 2**

**Escenario:** Una empresa de Tecnología posee tres sucursales distribuidas en las ciudades de Miami, Bogotá y Buenos Aires, en donde el estudiante será el administrador de la red, el cual deberá configurar e interconectar entre sí cada uno de los dispositivos que forman parte del escenario, acorde con los lineamientos establecidos para el direccionamiento IP, protocolos de enrutamiento y demás aspectos que forman parte de la topología de red.

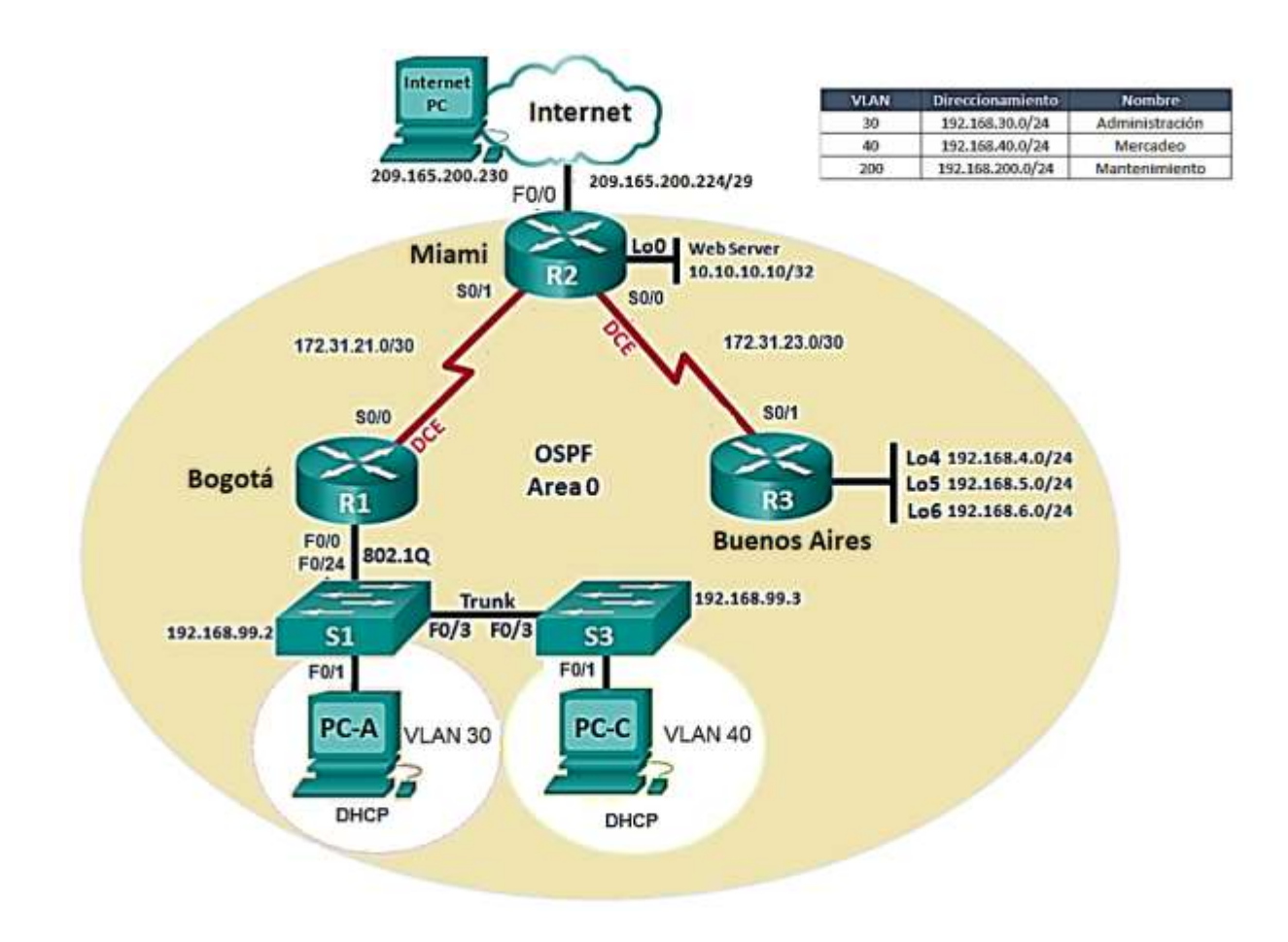

1. Configurar el direccionamiento IP acorde con la topología de red para cada uno de los dispositivos que forman parte del escenario

R1

config t

hostname Bogota

int s0/0/0

ip add 172.31.21.1 255.255.255.252

clock rate 200000

no shu

R2

config t

hostname Miami

int loop0

ip add 10.10.10.10 255.255.255.255

no shut

int s0/0/0

ip add 172.31.23.1 255.255.255.252

clock rate 200000

no shu

int s0/0/1

ip add 172.31.21.2 255.255.255.252

no shu

int fa0/0

Mind Wide Open<sup>\*</sup>

ip add 209.165.200.225 255.255.255.248

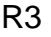

config t

hostname Buenos Aires

int loop4

ip add 192.168.4.1 255.255.255.0

no shut

int loop5

ip add 192.168.5.1 255.255.255.0

no shut

int loop6

ip add 192.168.6.1 255.255.255.0

no shut

int s0/0/1

ip add 172.31.23.2 255.255.255.252

no shu

2. Configurar el protocolo de enrutamiento OSPFv2 bajo los siguientes criterios:

#### **OSPFv2 area 0**

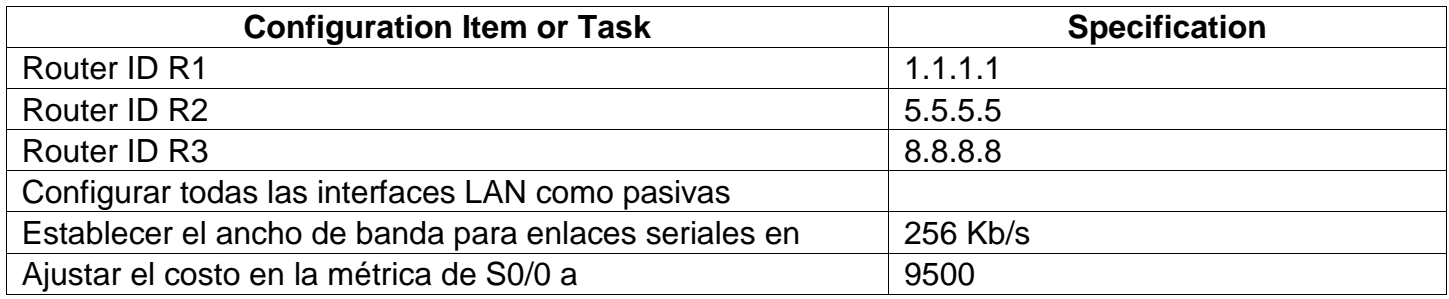

### **Verificar información de OSPF**

- Visualizar tablas de enrutamiento y routers conectados por OSPFv2 (**show ip route**)
- Visualizar lista resumida de interfaces por OSPF en donde se ilustre el costo de cada interface
- Visualizar el OSPF Process ID, Router ID, Address summarizations, Routing Networks, and passive interfaces configuradas en cada router. (**do show ip ospf interface**)

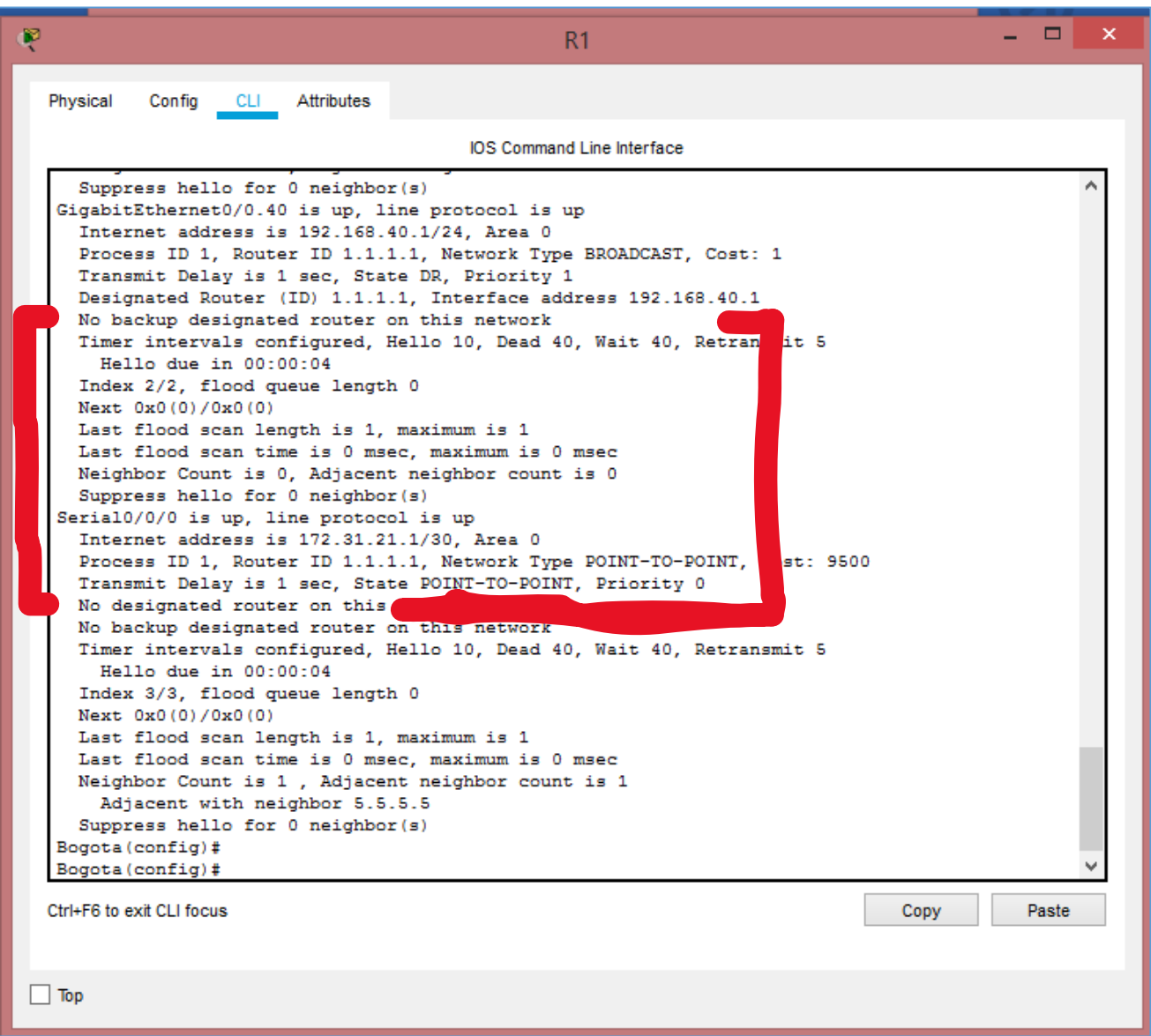

# 

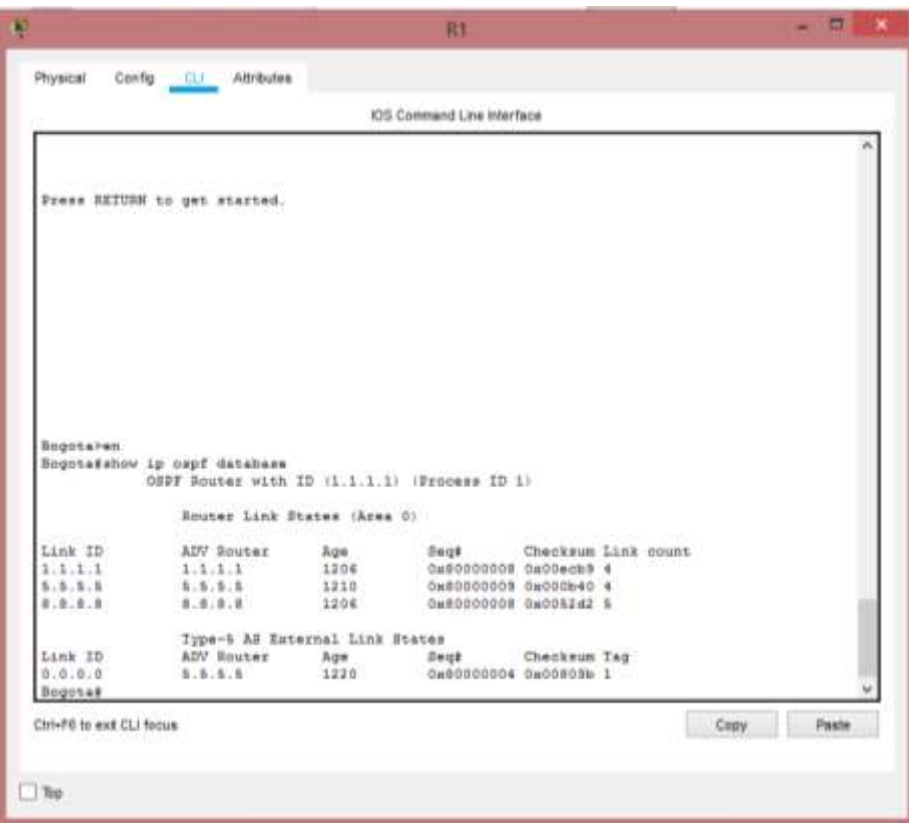

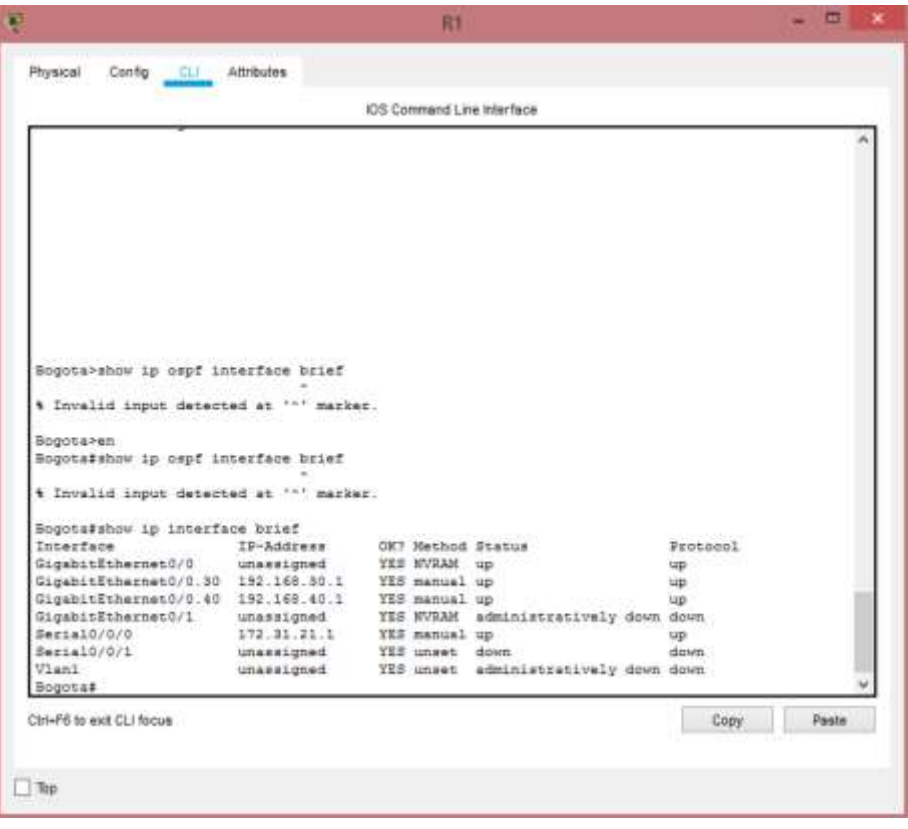

# alualu<br> **CISCO**. Cisco Networking Academy<sup>\*</sup>

Mind Wide Open<sup>®</sup>

 $\sim$ 

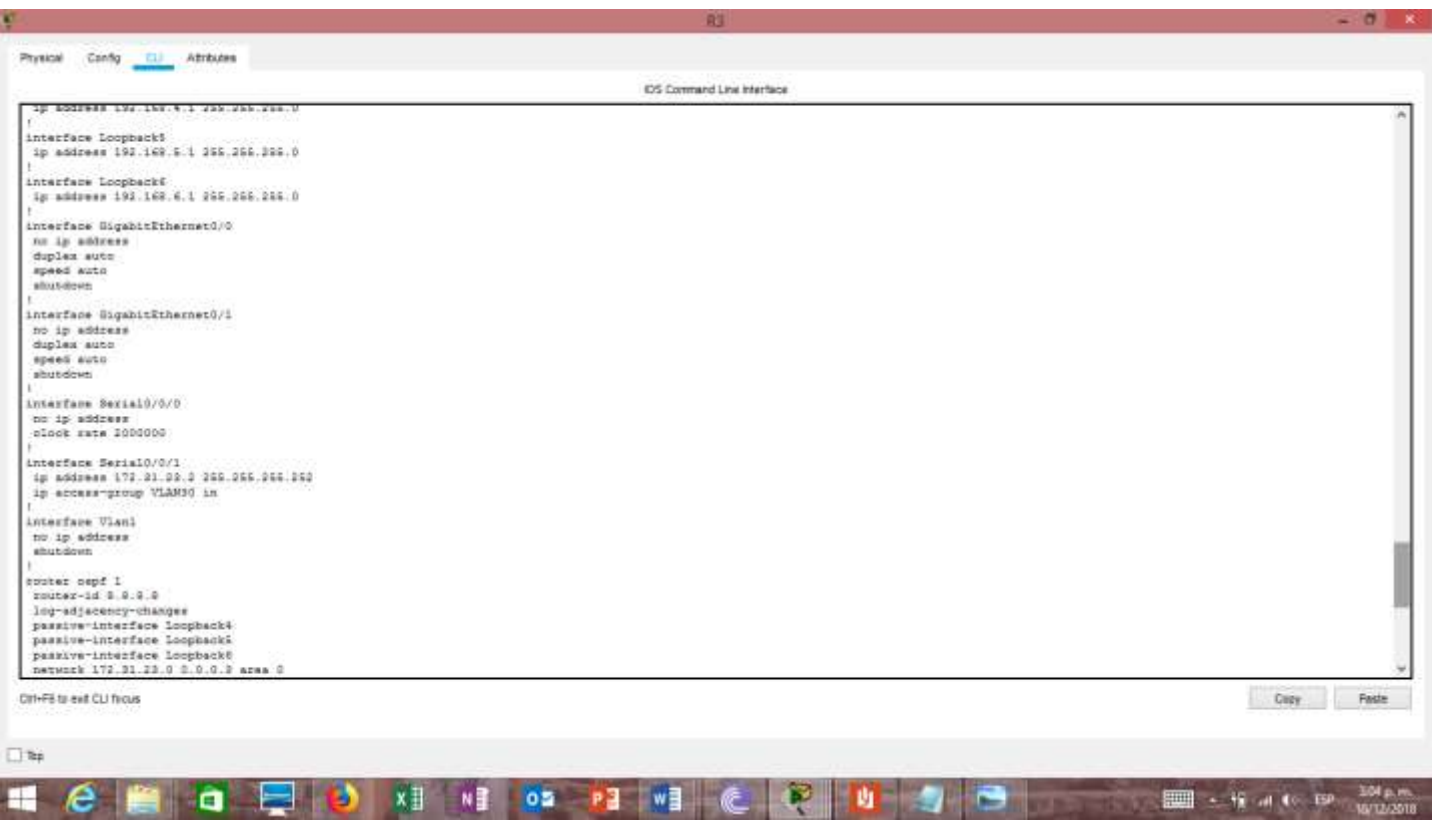

3. Configurar VLANs, Puertos troncales, puertos de acceso, encapsulamiento, Inter-VLAN Routing y Seguridad en los Switches acorde a la topología de red establecida.

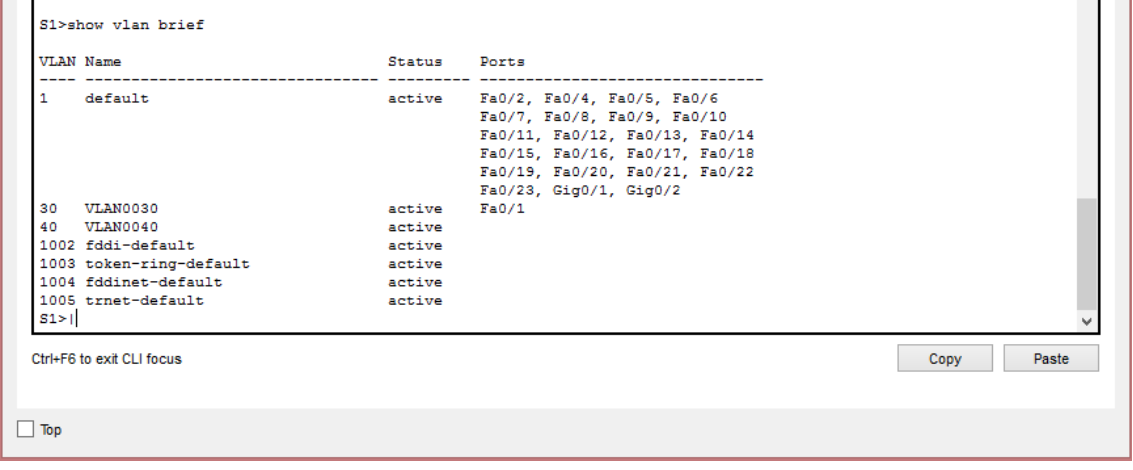

# 可同位 **CISCO**. Cisco Networking Academy<sup>\*</sup>

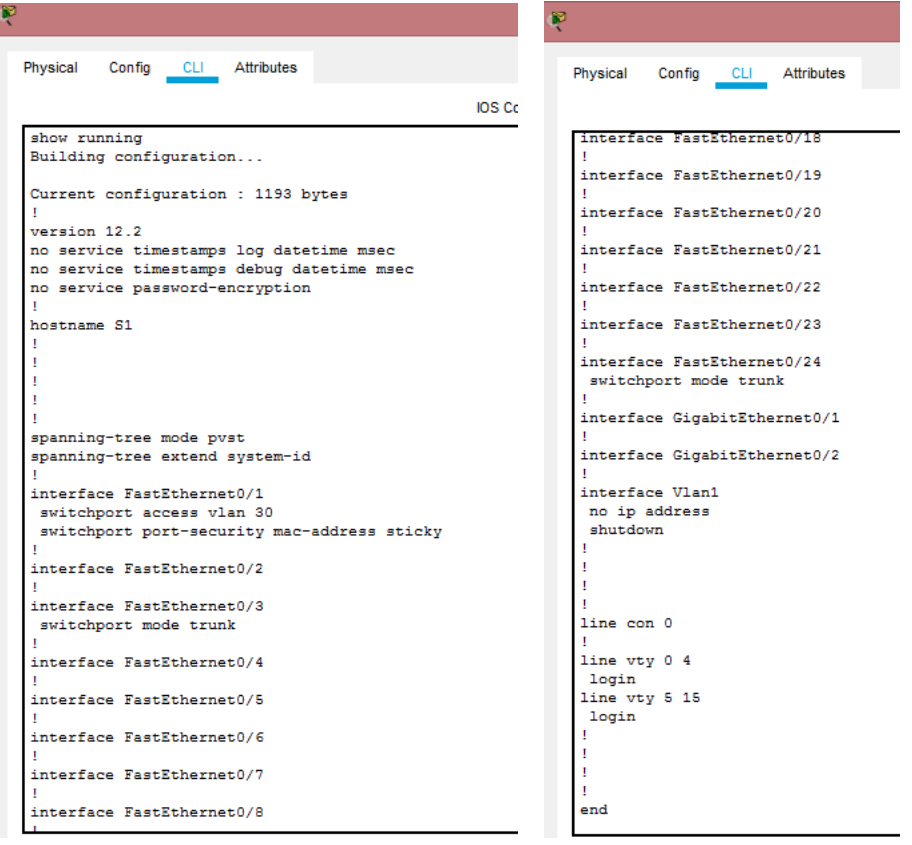

Las VLANs se crean a continuación.

# SW1#**configure terminal** *Entra al modo privilegiado* SW1(config)#**vlan 30** *Crear la VLAN 30* SW1(config-vlan)#**name Administracion** *Configura la etiqueta "Administracion" a la VLAN 30* SW1(config-vlan)#**exit** *Sale al modo de configuración anterior*

SW1(config)#**vlan 40** *Crear la VLAN 40* SW1(config-vlan)#**name Mercadeo** *Configura la etiqueta "Mercadeo" a la VLAN 40* SW1(config-vlan)#**exit** *Sale al modo de configuración anterior*

*Repita este proceso para todas las VLAN que se identificaron*

Configure las interfaces de VLAN con la dirección IP.

#### SW1#**configure terminal**

Enter configuration commands, one per line. End with CNTL/Z.

- SW1 (config)#**interface vlan 30**
- SW1 (config-if)#ip address 192.168.30.1 255.255.255.0
- SW1 (config-if)#**no shutdown**

*Repita este proceso para todas las VLAN que se identificaron*

Se les asigna puertos de accesos a las VLANs.

SW1(config)#**interface g0/1** *Entra al modo de configuración de interface* SW1(config-if)#**switchport mode access** *Configura la interface en el modo "access"* SW1(config-if)#**switchport access vlan 30** *Asigna la interface a la VLAN 30* SW1(config-if)#**no shutdown** *Inicializa la interface de switch* SW1(config-if)#**exit** SW1(config)#**exit**

*Repita este proceso para todas las VLAN que se identificaron.*

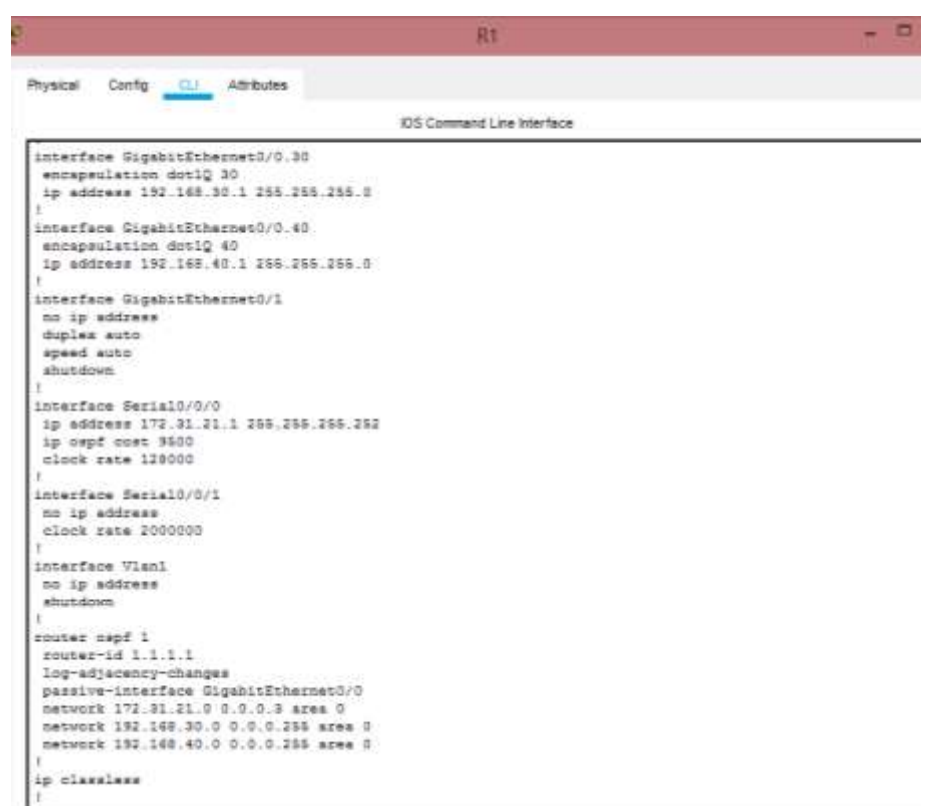

4. En el Switch 3 deshabilitar DNS lookup

Para deshabilitar el DNS lookup se configura el comando **no ip domain-lookup en** el switch.

5. Asignar direcciones IP a los Switches acorde a los lineamientos.

Se asignan las direcciones 192.168.99.2 y 192.168.99.3 respectivamente para cada switch, que servirán para ser administrados posteriormente al accesarse por telnet

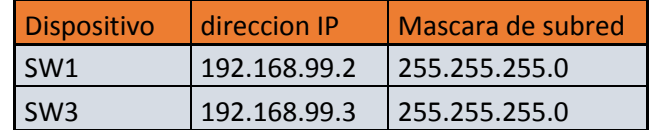

#### 6. Configurar R1 como servidor DHCP para las VLANs 30 y 40.

La configuración del protocolo DHCP para las vlan 30 y 40 se llevó a cabo en el R1, inicialmente se configuró en el dispositivo los rangos de IP que debían excluirse y posteriormente se asignaron los parámetros propuestos en el escenario.

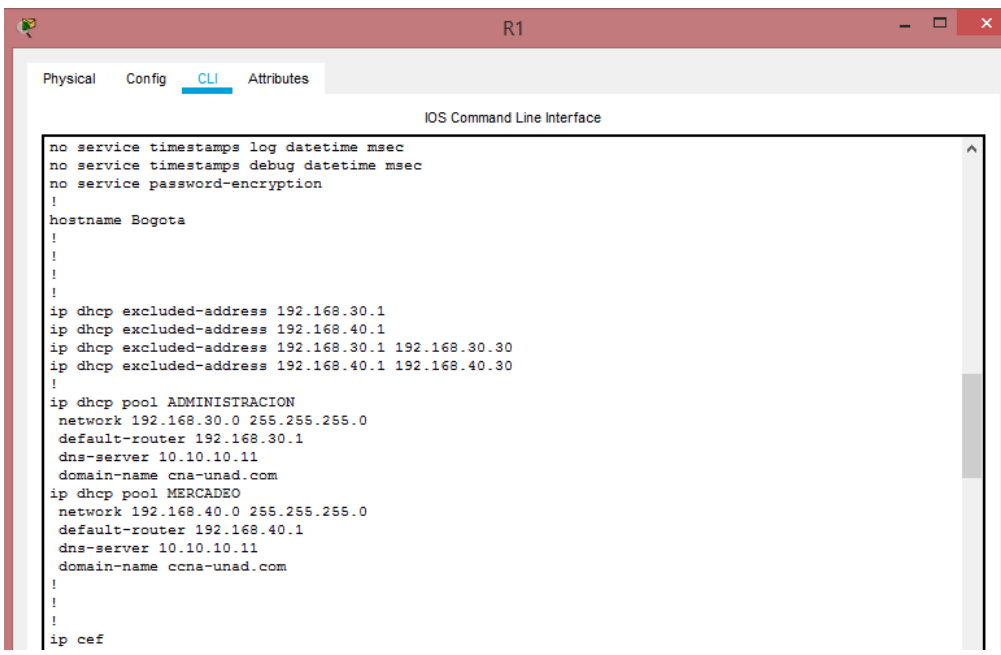

7. Reservar las primeras 30 direcciones IP de las VLAN 30 y 40 para configuraciones estáticas.

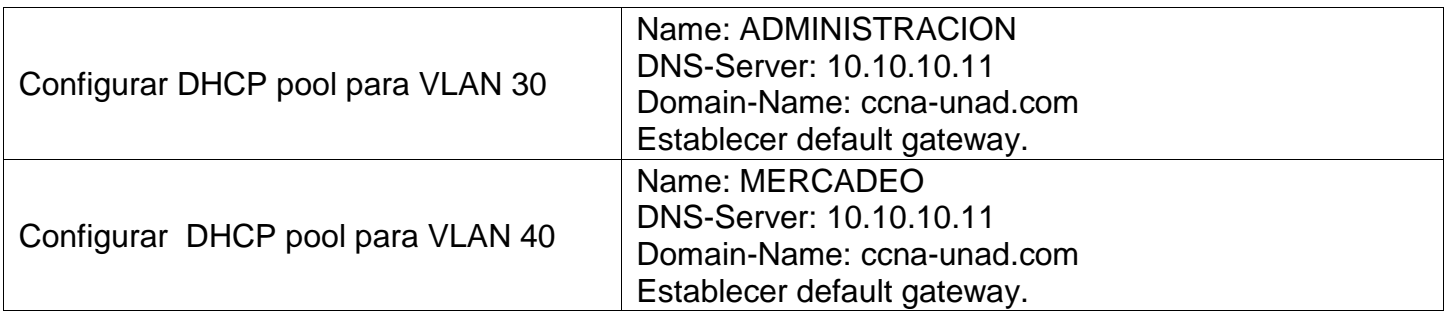

```
Ţ
ip dhep pool ADMINISTRACION
network 192.168.30.0 255.255.255.0
default-router 192.168.30.1
dns-server 10.10.10.11
domain-name cna-unad.com
ip dhep pool MERCADEO
network 192.168.40.0 255.255.255.0
default-router 192.168.40.1
dns-server 10.10.10.11
domain-name cona-unad.com
```
8. Configurar NAT en R2 para permitir que los host puedan salir a internet

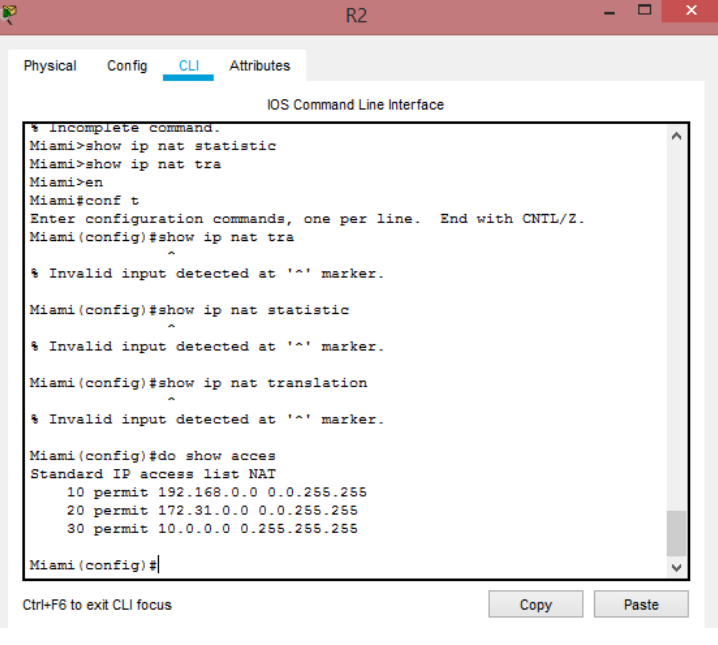

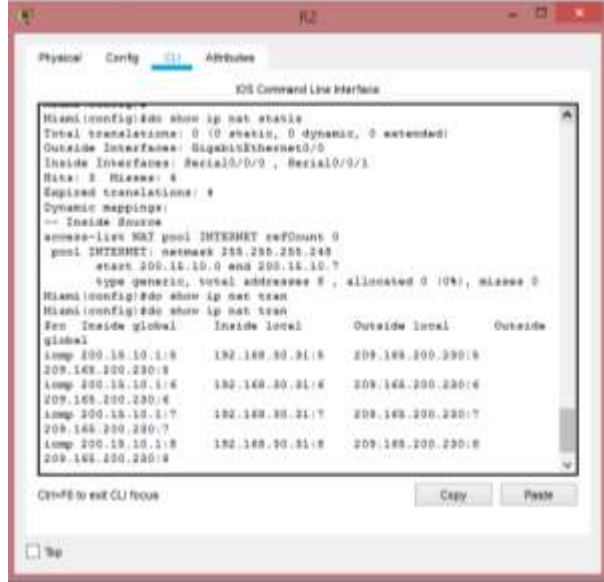

9. Configurar al menos dos listas de acceso de tipo estándar a su criterio en para restringir o permitir tráfico desde R1 o R3 hacia R2.

```
Buenos_Aires>en
Buenos_Aires#conf t
Enter configuration commands, one per line. End with CNTL/Z.
Buenos Aires (config) #do sh acc
Standard IP access list VLAN30
    10 deny host 192.168.30.31
     20 permit any (1538 match(es))
Buenos Aires (config) #
```
10. Configurar al menos dos listas de acceso de tipo extendido o nombradas a su criterio en para restringir o permitir tráfico desde R1 o R3 hacia R2.

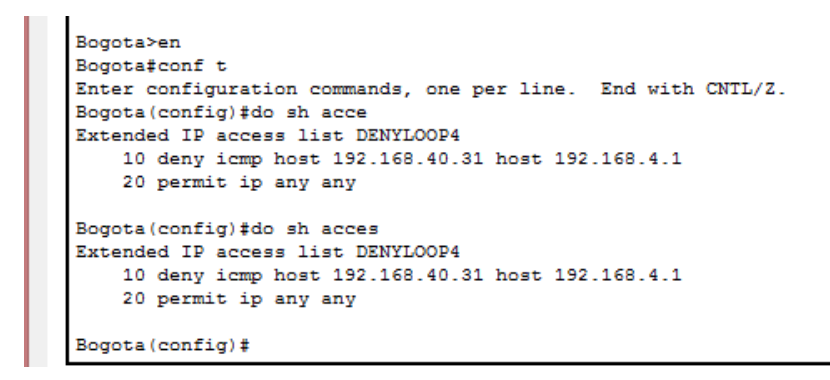

11. Verificar procesos de comunicación y redireccionamiento de tráfico en los routers mediante el uso de Ping y Traceroute.

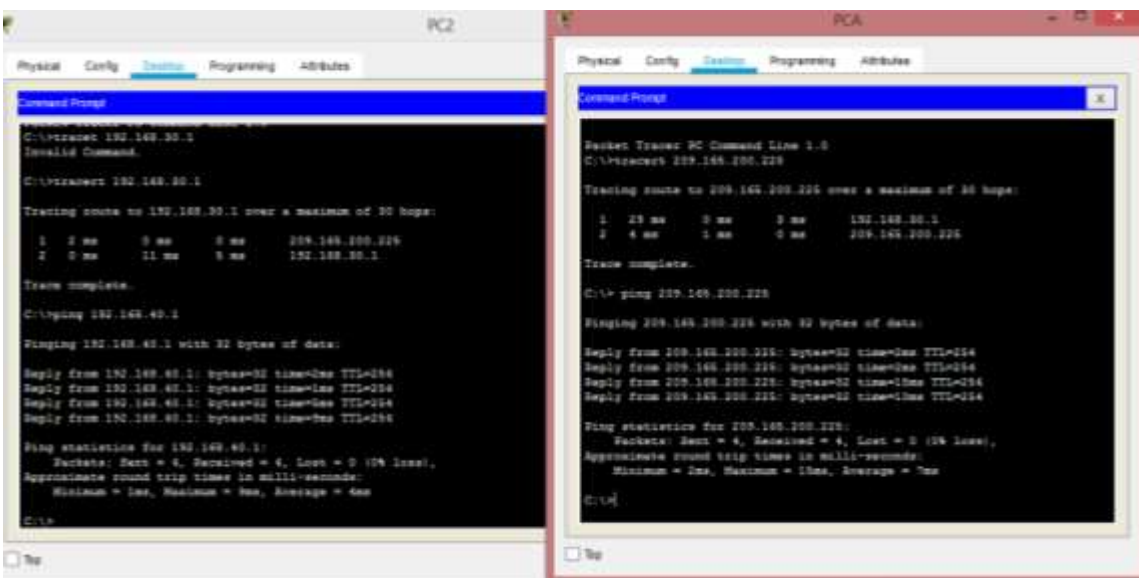

# **Conclusiones**

- <span id="page-27-0"></span>• Con la utilización del ping para el rastreo y así probar las rutas que se le asignan a las topologías
- Se configura y verifica el direccionamiento IPv4 e IPv6
- Con el desarrollo del presente trabajo fue posible demostrar destrezas en cuanto a la configuración de equipos de red Cisco, como Routers y Switches.
- Se logró llevar a cabo de manera exitosa protocolos de enrutamiento dinámico como OSPF y otros servicios como DHCP, listas de acceso, Nat y aseguramiento de dispositivos **Cisco**

# **Bibliografía**

<span id="page-28-0"></span>CISCO. (2014). Capa de Transporte. Fundamentos de Networking. Recuperado de: [https://static-course-assets.s3.amazonaws.com/ITN50ES/module7/index.html](https://static-course-assets.s3.amazonaws.com/ITN50ES/module7/index.html#7.0.1.1)#7.0.1.1

CISCO. (2014). SubNetting. Fundamentos de Networking. Recuperado de: [https://static-](https://static-course-assets.s3.amazonaws.com/ITN50ES/module9/index.html#9.0.1.1) [course](https://static-course-assets.s3.amazonaws.com/ITN50ES/module9/index.html#9.0.1.1)[assets.s3.amazonaws.com/ITN50ES/module9/index.html](https://static-course-assets.s3.amazonaws.com/ITN50ES/module9/index.html#9.0.1.1)#9.0.1.1

UNAD (2014). PING y TRACER como estrategia en procesos de Networking [OVA]. Recuperado de:<https://1drv.ms/u/s!AmIJYei-NT1IhgTCtKY-7F5KIRC3>

CISCO. (2014). Soluciones de Red. Fundamentos de Networking. Recuperado de: [https://static-course-assets.s3.amazonaws.com/ITN50ES/module11/index.html#11.0.](https://static-course-assets.s3.amazonaws.com/ITN50ES/module11/index.html#11.0.1.1)1.1

Lucas, M. (2009). Cisco Routers for the Desperate : Router and Switch Management, the Easy Way. San Francisco: No Starch Press. Recuperado de: [http://bibliotecavirtual.unad.edu.co:2048/login?url=http://search.ebscohost.com/logi](http://bibliotecavirtual.unad.edu.co:2048/login?url=http://search.ebscohost.com/login.aspx?direct=true&db=e000xww&AN=440032&lang=es&site=ehost-live)n.as [px?direct=true&db=e000xww&AN=440032&lang=es&site=ehost-liv](http://bibliotecavirtual.unad.edu.co:2048/login?url=http://search.ebscohost.com/login.aspx?direct=true&db=e000xww&AN=440032&lang=es&site=ehost-live)e

Odom, W. (2013). CISCO Press (Ed). CCNA ICND2 Official Exam Certification Guide. Recuperado

de: [http://een.iust.ac.ir/profs/Beheshti/Computer%20networking/Auxilary%20materials/Ci](http://een.iust.ac.ir/profs/Beheshti/Computer%20networking/Auxilary%20materials/Cisco-ICND2.pdf)s [co-](http://een.iust.ac.ir/profs/Beheshti/Computer%20networking/Auxilary%20materials/Cisco-ICND2.pdf)[ICND2](http://een.iust.ac.ir/profs/Beheshti/Computer%20networking/Auxilary%20materials/Cisco-ICND2.pdf).pdf

Lammle, T. (2010). CISCO Press (Ed). Cisco Certified Network Associate Study Guide. Recuperado de:<http://gonda.nic.in/swangonda/pdf/ccna1.pdf>

CISCO. (2014). Introducción a redes conmutadas. Principios de Enrutamiento y Conmutación. Recuperado de:

<https://static-course-assets.s3.amazonaws.com/RSE50ES/module1/index.html#1.0.1.1>

CISCO. (2014). Configuración y conceptos básicos de Switching. Principios de Enrutamiento y Conmutación.Recuperado de: [https://static-course](https://static-course-assets.s3.amazonaws.com/RSE50ES/module2/index.html#2.0.1.1)[assets.s3.amazonaws.com/RSE50ES/module2/index.html#2.0.1.1](https://static-course-assets.s3.amazonaws.com/RSE50ES/module2/index.html#2.0.1.1)

CISCO. (2014). VLANs. Principios de Enrutamiento y Conmutación. Recuperado de: https://static-course- assets.s3.amazonaws.com/RSE50ES/module3/index.html#3.0.1.1

CISCO. (2014). Conceptos de Routing. Principios de Enrutamiento y Conmutación. Recuperado de: https://static- course-assets.s3.amazonaws.com/RSE50ES/module4/index.html#4.0.1.1

CISCO. (2014). Enrutamiento entre VLANs. Principios de Enrutamiento y Conmutación. Recuperado de:https://static-course-

assets.s3.amazonaws.com/RSE50ES/module5/index.html#5.0.1.1

CISCO. (2014). Enrutamiento Estático. Principios de Enrutamiento y Conmutación. Recuperado de: https://static- course-assets.s3.amazonaws.com/RSE50ES/module6/index.html#6.0.1.1

UNAD (2014). Configuración de Switches y Routers [OVA]. Recuperado de: https://1drv.ms/u/s!AmIJYei- NT1IhgL9QChD1m9EuGqC